# EPREUVE de MAINTENANCE EP2

# Temps alloué: 1 H 50 mn

Dossier contenant:

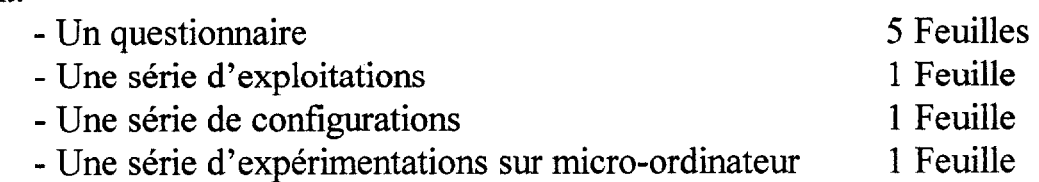

Le candidat doit:

- 0 remplir le questionnaire
- <sup>l</sup>effectuer 3 exploitations tirées au sort
- 0 réaliser 3 programmations tirées au sort
- 0 réaliser 2 expérimentations informatiques tirées au sort .

L'ordre d'exécution des tâches n'est pas imposé néanmoins la partie mise en service du questionnaire ( feuille 5/5) doit être réalisé avant les exploitations, les configurations et les expérimentations tirées au sort.

Barème de notation

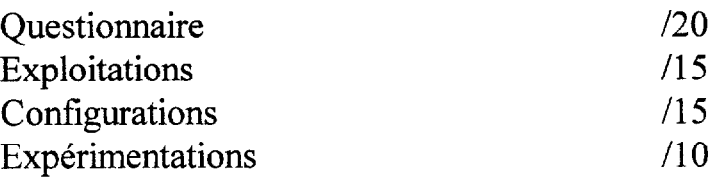

# NOTE du CANDIDAT /60

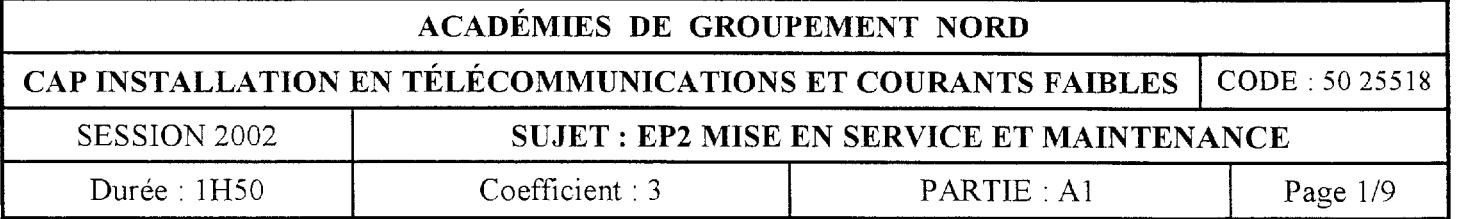

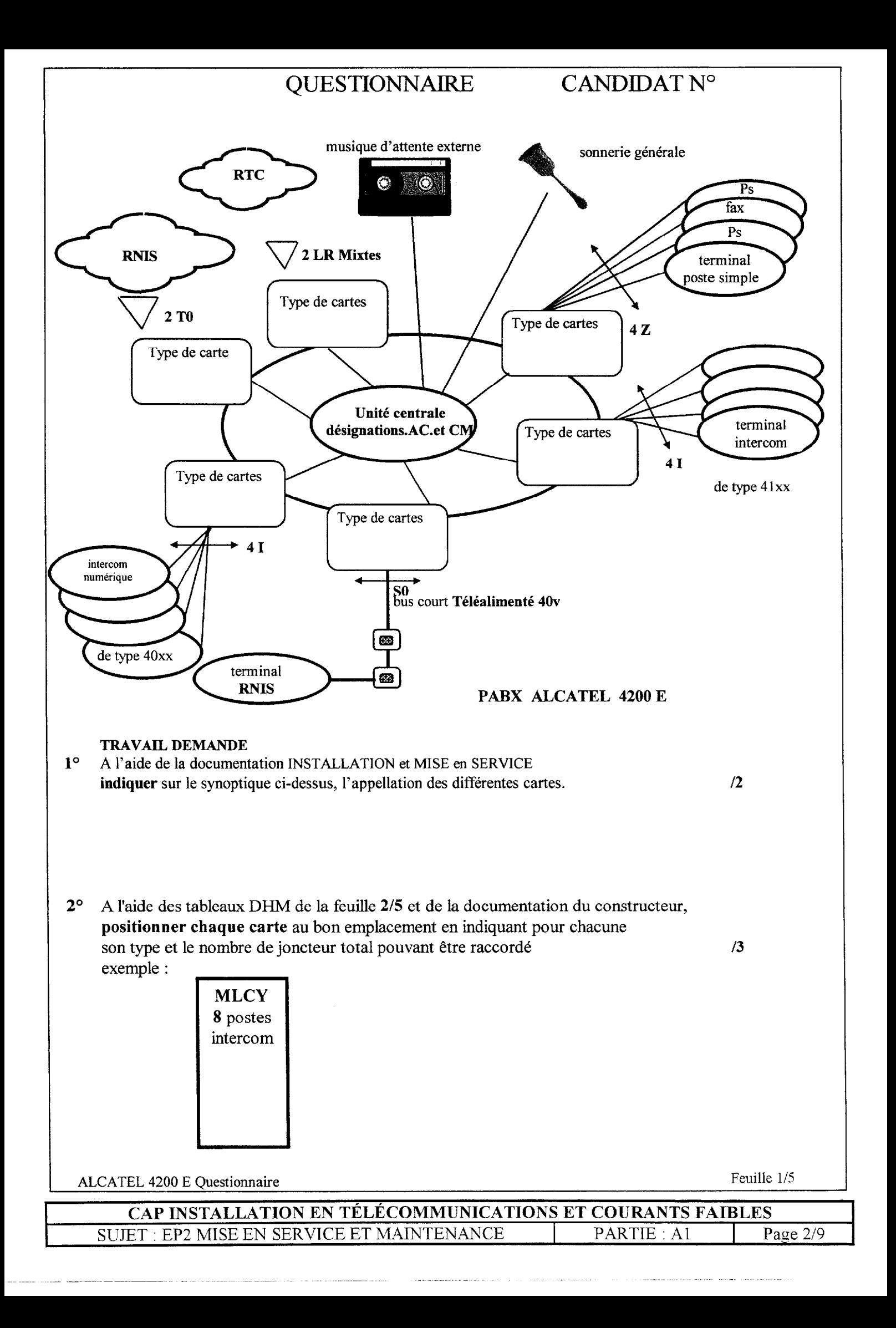

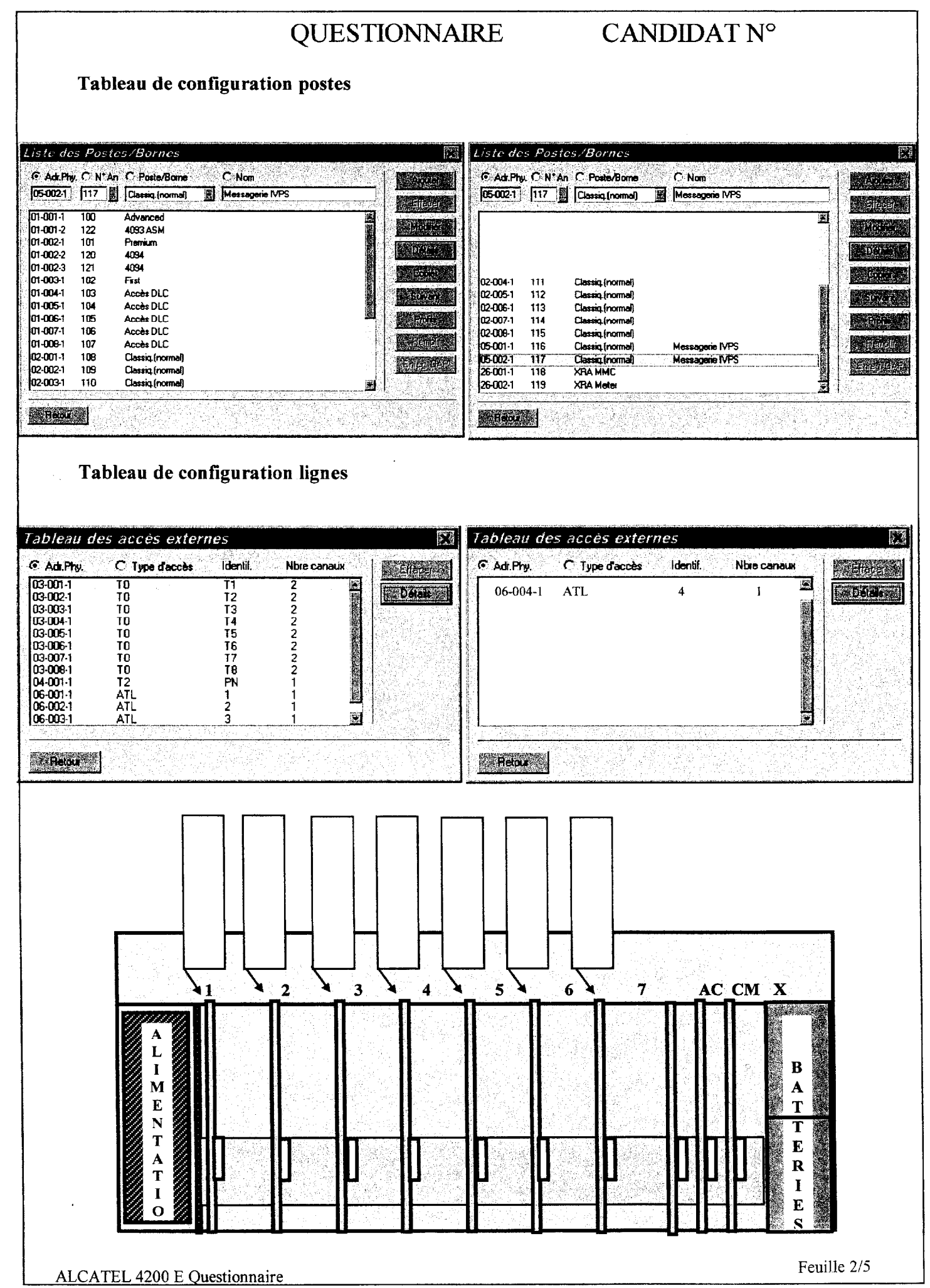

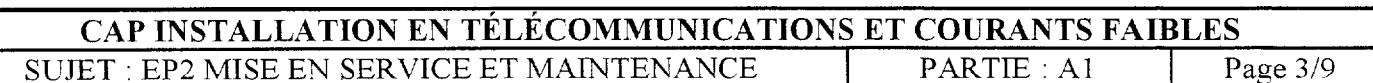

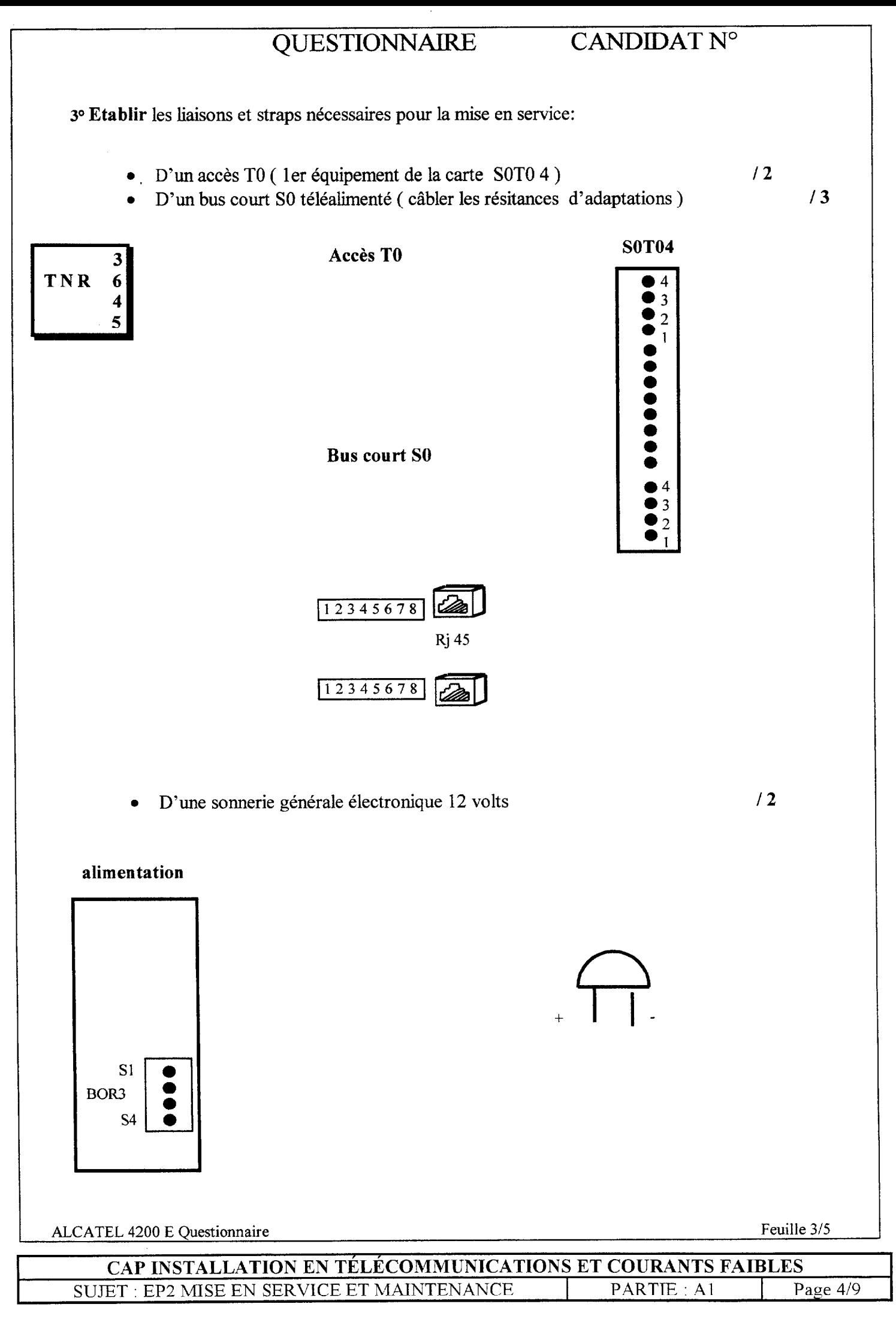

# QUESTIONNAIRE CANDIDAT N°

<sup>0</sup>D'un poste simple avec répondeur enregistreur intégré <sup>l</sup>d'un télécopieur

( relié par un trait les fiches à leurs conjoncteurs respectifs )

D'un poste intercom numérique

 $/1$ 

 $/ 0.5$  $/$  0.5

![](_page_4_Figure_5.jpeg)

# QUESTIONNAIRE CANDIDAT  $N^{\circ}$

 $4^\circ$ Mise en service

![](_page_5_Picture_17.jpeg)

#### **TOTAL**  $/20$

![](_page_5_Picture_18.jpeg)

# EXPERIMENTATIONS INFORMATIQUES SUR MICRO-ORDINATEUR

Epreuve pratique effectuée sous le contrôle de l'examinateur qui explicitera le sujet tiré au sort.

En utilisant les movens informatiques de votre connaissance (selon ceux mis à votre disposition : MS-DOS, WINDOWS 95, WINDOWS 98...,), il vous est demandé de mettre en aza\$& j-,'~~&&~.sy~+&~ : i ; :: ; \_.,' ., ,, "' ,',, y .: " :, .: ', '.'. ." . .

- l- Modifier la date et l'heure du système. Vérifier la prise en compte.
- $2 -$ Créer un dossier ITCF sur le disque dur de votre système. Ouvrir ce dossier, copier le fichier . . . . . . . . . . . . . . . . . . . . .dans votre dossier.
- 3- Indiquer la capacité disponible de votre disque dur.
- 4 Indiquer la capacité mémoire de votre système
- 5 Installer l'application Wmdows . . . . . . . . . . . . . . ~. . . . . . sur le disque dur et vér%er son bon fonctionnement.
- $6-$ Ouvrir une application traitement de texte, modifier ce texte, sauvegarder votre page sous un autre nom.
- 7- Modifier l'économiseur d'écran actuel. Vérifier la présence d'une imprimante.
- 8- Lister les fichiers du dossier . . . . . . . . . . . . . . . . . . . . . par taille.
- 9- Rechercher sur le disque dur le fichier ...................
- 10- Relever le contenu du dossier.. . . . . . . . . . . . . . . . Xffectuer un tri des fichiers par type
- Il-Déplacer le dossier...................... vers le répertoire.........................Vérifier .

#### Expérimentations informatiques

![](_page_6_Picture_109.jpeg)

# EXPLOITATIONS

# $\widehat{\mathcal{F}}$  Toutes les exploitations sont à effectuer à partir de postes simple et intercom

# 1° Interception d'une ligne appelante

Répondre à un appel externe signalé par le fonctionnement de la sonnerie générale

# $2^{\circ}$  Prise en départ d'une ligne externe / mise en garde

Etablir une communication externe avec un correspondant, puis mettre en attente le correspondant et reprendre la conversation après un laps de temps

# 3° Va et vient

Etablir une communication externe avec un correspondant, puis effectuer une communication interne de double appel avec un usager interne.

Ensuite, communiquer soit avec le correspondant externe soit avec l'usager interne sans couper les communications.

## (40 Transfert d'une communication externe

Vous êtes en conversation avec un correspondant extérieur et l'abonné du réseau désire communiquer avec un autre usager interne. Effectuer le transfert vers le poste interne ........ sans attendre le décrochage de ce dernier.

# 5<sup>o</sup> Groupe d'interception/Interception d'appel

Le téléphone à côté de votre bureau sonne mais la personne travaillant habituellement à ce poste s'est absentée. Intercepter l'appel interne.

## 6° Parcage

Vous êtes en communication avec un correspondant extérieur et vous souhaitez changer de bureau. Effectuer la manipulation nécessaire afin de récupérer votre correspondant sur un autre terminal.

#### 7<sup>o</sup> Ne pas déranger

Vous ne voulez pas être dérangé, dévier vos appels arrivés interne vers un autre poste

#### 8° Renvois

Renvoyer tous les appels vous étant destinés après quelques sonneries vers un poste de votre choix

# 9<sup>o</sup> Verrouillage

Le code implicite est 1515. Enregistrer un code personnel puis verrouiller votre poste afin que personne ne puisse utiliser votre terminal en votre absence. Déverrouiller votre poste et appeler un correspondant externe.

# 10° Rappel

Vous appelez un usager interne qui est occupé. Valider une demande de rappel qui se déclenchera automatiquement au raccrochage de ce dernier

Alcatel 4205 - 4220 Exploitations Feuille 1/1

![](_page_7_Picture_165.jpeg)

# PROGRAMMATIONS

# 10 Définition des opérateurs

Réaffecter le poste opérateur actuel comme usager interne et déclarer un autre poste intercom numérique comme PO, entre 8 h 00 et 17 h 00 du lundi au vendredi. Affecter pour la nuit le répondeur  $(n^{\circ}$  .........).

# 20 Acheminement départ

L'autocommutateur de votre client est raccordé sur le RTC et sur NUMERIS : constituer 2 faisceaux afin de séparer ces groupes de lignes ( faisceau 0: 2 lignes réseaux ; faisceau 1: 2 TO )

# 3<sup>o</sup> Acheminement direct à l'arrivée

Acheminer directement les appels arrivés provenant de la 2eme ligne du RTC vers le poste .......... de jour comme de nuit.

# 40 Caractéristiques des usagers

Introduire et attribuer les noms PASCAL et SOPHIE aux postes intercoms numériques dont les numéros d'annuaires respectifs sont : ............ et..............

Restreindre ces postes aux appels NATIONAUX de jour comme de nuit ( Le PaBX se trouve à Paris )

# 5<sup>o</sup> Personnalisation des postes intercoms numériques.

Programmer une touches pour appeler et superviser un poste simple de votre choix (manipulation à réaliser sur un poste intercom et un poste intercom numérique .)

# $\int 6^{\circ}$  Personnalisation des postes intercoms

Votre PaBX est en mode nuit. Programmer une touche afin de répondre à un appel externe aboutissant sur sonnerie générale uniquement en actionnant cette dernière.

# 170 Groupement

Constituer un groupe de 2 postes et lui affecter un numéro d'annuaire libre ayant comme nom COMPTA . L'appel de ce poste doit s'effectuer de manière que le premier poste libre du groupe sonne et dans le cas contraire le second.

#### |8° Numérotation abrégée personnelle

Enregistrer un n° abrégée personnelle ( exemple dans le répertoire 1 ) le numéro externe 01 48 45 63 52. ( manipulation à effectuer sur poste intercom , sur poste intercom numérique et sur poste simple ). Emettre ce numéro.

## $19^{\circ}$  Numérotation abrégée collective et discrimination

Introduire les numéros suivants et Emettre ces numéros

02 94 52 63 85 MACIF pour tous les postes de l'installation . 0169040434 LP pour tous les postes de l'installation . 3615 TELETEL seulement pour le poste numérique n° .............

## 10° SDA numéris

Acheminer les numéros SDA Numéris suivant sur 3 postes de l'installation

01 45 58 52 45 poste n° ............... poste privé

01 45 58 52 46 poste no ..,.....,..... poste

01 45 58 52 50 poste n° ............... poste

![](_page_8_Picture_168.jpeg)